# Wiederherstellen des Kennworts für den 2900 Integrated Services Router Ī

## Inhalt

**Einleitung Voraussetzungen** Anforderungen Verwendete Komponenten Konventionen **Hintergrundinformationen** Schritt-für-Schritt-Anleitung Verfahren zur Kennwortwiederherstellung − Beispiel Zugehörige Informationen

# **Einleitung**

In diesem Dokument wird beschrieben, wie Sie das Aktivierungskennwort und die geheimen Aktivierungskennwörter für den Cisco Router der Serie 2900 wiederherstellen.

## Voraussetzungen

### Anforderungen

Es gibt keine spezifischen Anforderungen für dieses Dokument.

#### Verwendete Komponenten

Die Informationen in diesem Dokument basieren auf folgenden Software- und Hardware-Versionen:

• Cisco Integrated Services Router der 2900 Serie

Die Informationen in diesem Dokument beziehen sich auf Geräte in einer speziell eingerichteten Testumgebung. Alle Geräte, die in diesem Dokument benutzt wurden, begannen mit einer gelöschten (Nichterfüllungs) Konfiguration. Wenn Ihr Netzwerk in Betrieb ist, stellen Sie sicher, dass Sie die möglichen Auswirkungen aller Befehle verstehen.

#### Verwandte Produkte

Informationen zur Wiederherstellung von Kennwörtern für verwandte Produkte finden Sie unter [Verfahren zur Kennwortwiederherstellung.](https://www.cisco.com/c/de_de/support/docs/routers/2800-series-integrated-services-routers/112033-c2900-password-recovery-00.html)

### Konventionen

Weitere Informationen zu Dokumentkonventionen finden Sie unter Cisco Technical Tips Conventions (Technische Tipps von Cisco zu Konventionen).

# Hintergrundinformationen

Dieses Dokument beschreibt, wie Sie das enable-Kennwort und die enable secret-Kennwörter wiederherstellen können. Diese Kennwörter schützen den Zugang zum privilegierten EXEC- und zum Konfigurationsmodus. Das enable-Kennwort kann zwar wiederhergestellt werden, aber das enable secret-Kennwort ist verschlüsselt und muss durch ein neues Kennwort ersetzt werden. Gehen Sie wie in diesem Dokument beschrieben vor, um das enable secret-Kennwort zu ersetzen.

# Schritt-für-Schritt-Anleitung

So stellen Sie Ihr Kennwort wieder her:

- 1. Schalten Sie den Router entweder aus oder fahren Sie ihn herunter.
- Entfernen Sie den Compact Flash auf der Rückseite des Routers. Diese Abbildung zeigt die 2. Rückseite des Routers

2951:

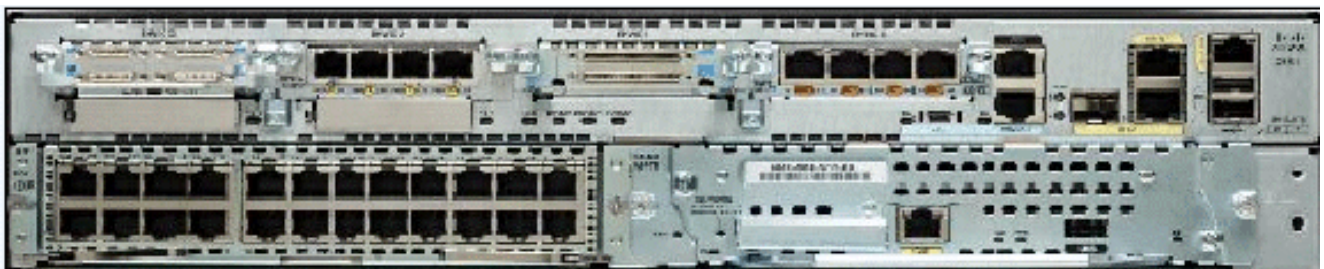

Rückseite des 2951 RoutersWeitere Informationen finden Sie unter [Übersicht über die Router.](/content/en/us/td/docs/routers/access/2900/hardware/installation/guide/Hardware_Installation_Guide/Overview.html#wp1082928)

- 3. Schalten Sie den Router ein.
- 4. Sobald sich der Router im Rommon-Modus befindet, setzen Sie den Compact Flash-Speicher erneut ein.
- Geben Sie confreg 0x2142 bei der Eingabeaufforderung rommon 1> ein, um von Flash zu 5. booten.Dieser Schritt umgeht die Startkonfiguration, in der die Kennwörter gespeichert werden.
- 6. Geben Sie **reset bei der Eingabeaufforderung rommon 2> ein.**Der Router startet neu, ignoriert jedoch die gespeicherte Konfiguration.
- 7. Geben Sie nach jeder Setup-Frage **no ein oder drücken Sie Strg+C, um die Ersteinrichtung** zu überspringen.
- 8. Geben Sie **enable bei der Eingabeaufforderung Router> ein.**Sie befinden sich im privilegierten Modus und sehen die Eingabeaufforderung für Router#.
- 9. Geben Sie **configure memory oder copy startup-config running-config ein, um den** nichtflüchtigen RAM (NVRAM) in den Speicher zu kopieren.Warnung: Geben Sie keine copy running-config startup-config ein, oder schreiben Sie. Diese Befehle löschen Ihre Startkonfiguration.
- 10. Geben Sie den Befehl show running-config aus Der Befehl show running-config zeigt die Konfiguration des Routers. In dieser Konfiguration wird der Befehl shutdown unter allen Schnittstellen angezeigt. Das bedeutet, dass alle Schnittstellen derzeit heruntergefahren sind. Darüber hinaus haben die Kennwörter (enable password, enable secret, vty und

console) entweder ein verschlüsseltes oder unverschlüsseltes Format. Sie können unverschlüsselte Kennwörter wiederverwenden. Sie müssen für verschlüsselte Kennwörter neue Kennwörter angeben.

- 11. Geben Sie configure terminal (Terminal konfigurieren) ein. Die Eingabeaufforderung hostname(config)# wird angezeigt.
- 12. Geben Sie enable secret<password> ein, um das enable secret-Kennwort zu ändern. Beispiele:

hostname(config)#**enable secret cisco**

- 13. Geben Sie den Befehl no shutdown auf allen Schnittstellen, die Sie verwenden, aus. Wenn Sie den Befehl show ip interface brief ausführen, werden alle Schnittstellen, die Sie verwenden möchten, nach oben angezeigt.
- 14. Geben Sie config-register <configuration\_register\_setting> ein. <configuration\_register\_setting> ist entweder der Wert, den Sie in Schritt 2 oder 0x2102 aufgezeichnet haben. Beispiele: hostname(config)#**config-register 0x2102**
- 15. Drücken Sie Strg+Z oder Beenden, um den Konfigurationsmodus zu verlassen.Die Eingabeaufforderung hostname# wird angezeigt.
- 16. Typ write memory Oder copy running-config startup-config um die Änderungen zu bestätigen.

## Verfahren zur Kennwortwiederherstellung − Beispiel

Dieser Abschnitt enthält ein Beispiel für die Kennwortwiederherstellung. Dieses Beispiel wurde mit einem Cisco ISR der 2900 Serie erstellt. Auch wenn Sie keinen Cisco ISR der Serie 2900 verwenden, liefert diese Ausgabe ein Beispiel dafür, was Sie mit Ihrem Produkt erleben müssen.

Router> enable

Password: Password: Password: % Bad secrets

Router>

show version

Cisco IOS Software, C2900 Software (C2900-UNIVERSALK9-M), Version 15.0(1)M1, RELEASE SOFTWARE (fc1) Technical Support: http://www.cisco.com/techsupport Copyright (c) 1986-2009 by Cisco Systems, Inc. Compiled Wed 02-Dec-09 15:23 by prod\_rel\_team ROM: System Bootstrap, Version 15.0(1r)M1, RELEASE SOFTWARE (fc1) c2921-CCP-1-xfr uptime is 2 weeks, 22 hours, 15 minutes System returned to ROM by reload at 06:06:52 PCTime Mon Apr 2 1900 System restarted at 06:08:03 PCTime Mon Apr 2 1900 System image file is "flash:c2900-universalk9-mz.SPA.150-1.M1.bin" Last reload reason: Reload Command This product contains cryptographic features and is subject to United States and local country laws governing import, export, transfer and use. Delivery of Cisco cryptographic products does not imply third-party authority to import, export, distribute or use encryption. Importers, exporters, distributors and users are responsible for compliance with U.S. and local country laws. By using this product you agree to comply with applicable laws and regulations. If you are unable to comply with U.S. and local laws, return this product immediately. A summary of U.S. laws governing Cisco cryptographic products may be found at: http://www.cisco.com/wwl/export/crypto/tool/stqrg.html If you require further assistance please contact us by sending email to export@cisco.com. Cisco CISCO2921/K9 (revision 1.0) with 475136K/49152K bytes of memory. Processor board ID FHH1230P04Y 1 DSL controller 3 Gigabit Ethernet interfaces 9 terminal lines 1 Virtual Private Network (VPN) Module 1 Cable Modem

interface 1 cisco Integrated Service Engine-2(s) Cisco Foundation 2.2.1 in slot 1 DRAM configuration is 64 bits wide with parity enabled. 255K bytes of non-volatile configuration memory. 248472K bytes of ATA System CompactFlash 0 (Read/Write) 62720K bytes of ATA CompactFlash 1 (Read/Write) Technology Package License Information for Module:'c2900' ----------------------- ----------------------------------------- Technology Technology-package Technology-package Current Type Next reboot -----------------------------------------------------------------

ipbase ipbasek9 Permanent ipbasek9 security securityk9 Permanent securityk9 uc uck9 Permanent uck9 data datak9 Permanent datak9 **Configuration register is 0x2102**

Router>

!--- Execute Steps 1 through 4 from Step-by-Step Procedure.

!

#### rommon 1 > **confreg 0x2142**

You must reset or power cycle for new config to take effect

rommon 2 > **reset**

System Bootstrap, Version 15.0(1r)M1, RELEASE SOFTWARE (fc1) Copyright (c) 2009 by cisco Systems, Inc. TAC:Home:SW:IOS:Specials for info C2900 platform with 524288 Kbytes of main memory

program load complete, entry point: 0x80008000, size: 0x6fdb4c

Self decompressing the image : ############################### ############################################################## ############################################################## ############################################################## ############################### [OK]

#### Restricted Rights Legend

Use, duplication, or disclosure by the Government is subject to restrictions as set forth in subparagraph (c) of the Commercial Computer Software - Restricted Rights clause at FAR sec. 52.227-19 and subparagraph (c) (1) (ii) of the Rights in Technical Data and Computer Software clause at DFARS sec. 252.227-7013.

 Cisco Systems, Inc. 170 West Tasman Drive San Jose, California 95134-1706

Cisco IOS Software, C2900 Software (C2900-UNIVERSALK9-M), Version 15.0(1)M1, RELEASE SOFTWARE (fc1) Technical Support: http://www.cisco.com/techsupport Copyright (c) 1986-2009 by Cisco Systems, Inc. Compiled Wed 02-Dec-09 15:23 by prod\_rel\_team

Cisco CISCO2921/K9 (revision 1.0) with 475136K/49152K bytes of memory. Processor board ID FHH1230P04Y 1 DSL controller 3 Gigabit Ethernet interfaces 9 terminal lines

```
1 Virtual Private Network (VPN) Module
1 Cable Modem interface
1 cisco Integrated Service Engine-2(s)
    Cisco Foundation 2.2.1 in slot 1
DRAM configuration is 64 bits wide with parity enabled.
255K bytes of non-volatile configuration memory.
248472K bytes of ATA System CompactFlash 0 (Read/Write)
62720K bytes of ATA CompactFlash 1 (Read/Write)
 --- System Configuration Dialog ---
Would you like to enter the initial configuration dialog? [yes/no]: n
Press RETURN to get started!
00:00:19: %LINK-3-UPDOWN: Interface BRI0/0, changed state to up
00:00:19: %LINK-3-UPDOWN: Interface Ethernet0/0, changed state to up
00:00:19: %LINK-3-UPDOWN: Interface Ethernet0/1, changed state to up
00:00:19: %LINK-3-UPDOWN: Interface Serial0/0, changed state to down
00:00:19: %LINK-3-UPDOWN: Interface Serial0/1, changed state to down
00:00:20: %LINEPROTO-5-UPDOWN: Line protocol on Interface BRI0/0,
changed state to down
00:00:20: %LINEPROTO-5-UPDOWN: Line protocol on Interface Ethernet0/0,
 changed state to up
Router>
00:00:20: %LINEPROTO-5-UPDOWN: Line protocol on Interface Ethernet0/1,
changed state to up
00:00:20: %LINEPROTO-5-UPDOWN: Line protocol on Interface Serial0/0,
changed state to down
00:00:20: %LINEPROTO-5-UPDOWN: Line protocol on Interface Serial0/1,
changed state to down
00:00:50: %SYS-5-RESTART: System restarted --
Cisco IOS Software, C2900 Software (C2900-UNIVERSALK9-M), Version 15.0(1)M1,
      RELEASE SOFTWARE (fc1)
Technical Support: http://www.cisco.com/techsupport
Copyright (c) 1986-2009 by Cisco Systems, Inc.
Compiled Wed 02-Dec-09 15:23 by prod_rel_team
00:00:50: %LINK-5-CHANGED: Interface BRI0/0,
changed state to administratively down
00:00:52: %LINK-5-CHANGED: Interface Ethernet0/0,
changed state to administratively down
00:00:52: %LINK-5-CHANGED: Interface Serial0/0,
changed state to administratively down
00:00:52: %LINK-5-CHANGED: Interface Ethernet0/1,
changed state to administratively down
00:00:52: %LINK-5-CHANGED: Interface Serial0/1,
changed state to administratively down
00:00:53: %LINEPROTO-5-UPDOWN: Line protocol on Interface Ethernet0/0,
changed state to down
00:00:53: %LINEPROTO-5-UPDOWN: Line protocol on Interface Ethernet0/1,
changed state to down
Router>
Router>enable
Router#copy startup-config running-config
Destination filename [running-config]?
1324 bytes copied in 2.35 secs (662 bytes/sec)
Router#
00:01:24: %LINEPROTO-5-UPDOWN: Line protocol on Interface BRI0/0:1,
changed state to down
00:01:24: %LINEPROTO-5-UPDOWN: Line protocol on Interface BRI0/0:2,
changed state to down
Router#configure terminal
Enter configuration commands, one per line. End with CNTL/Z.
```
Router(config)#**enable secret < password >** Router(config)#**^Z** 00:01:54: %SYS-5-CONFIG\_I: Configured from console by console Router#**show ip interface brief**

Interface IP-Address OK? Method Status Protocol Ethernet0/0 10.200.40.37 YES TFTP **administratively down** down Serial0/0 unassigned YES TFTP **administratively down** down BRI0/0 192.168.121.157 YES unset **administratively down** down BRI0/0:1 unassigned YES unset **administratively down** down BRI0/0:2 unassigned YES unset **administratively down** down Ethernet0/1 unassigned YES TFTP **administratively down** down Serial0/1 unassigned YES TFTP **administratively down** down Loopback0 192.168.121.157 YES TFTP up up Router#**configure terminal** Enter configuration commands, one per line. End with CNTL/Z. Router(config)#**interface Ethernet0/0** Router(config-if)#**no shutdown** Router(config-if)# 00:02:14: %LINK-3-UPDOWN: Interface Ethernet0/0, changed state to up 00:02:15: %LINEPROTO-5-UPDOWN: Line protocol on Interface Ethernet0/0, changed state to up Router(config-if)#**interface BRI0/0** Router(config-if)#**no shutdown** Router(config-if)# 00:02:26: %LINK-3-UPDOWN: Interface BRI0/0:1, changed state to down 00:02:26: %LINK-3-UPDOWN: Interface BRI0/0:2, changed state to down 00:02:26: %LINK-3-UPDOWN: Interface BRI0/0, changed state to up 00:02:115964116991: %ISDN-6-LAYER2UP: Layer 2 for Interface BR0/0, TEI 68 changed to up Router(config-if)#**^Z** Router# 00:02:35: %SYS-5-CONFIG\_I: Configured from console by console Router#**copy running-config startup-config** Destination filename [startup-config]? Building configuration... [OK] Router#**show version** Cisco IOS Software, C2900 Software (C2900-UNIVERSALK9-M), Version 15.0(1)M1, RELEASE SOFTWARE (fc1) Technical Support: http://www.cisco.com/techsupport Copyright (c) 1986-2009 by Cisco Systems, Inc. Compiled Wed 02-Dec-09 15:23 by prod\_rel\_team ROM: System Bootstrap, Version 15.0(1r)M1, RELEASE SOFTWARE (fc1) c2921-CCP-1-xfr uptime is 2 weeks, 22 hours, 15 minutes System returned to ROM by reload at 06:06:52 PCTime Mon Apr 2 1900 System restarted at 06:08:03 PCTime Mon Apr 2 1900 System image file is "flash:c2900-universalk9-mz.SPA.150-1.M1.bin" Last reload reason: Reload Command Cisco CISCO2921/K9 (revision 1.0) with 475136K/49152K bytes of memory. Processor board ID FHH1230P04Y 1 DSL controller 3 Gigabit Ethernet interfaces 9 terminal lines 1 Virtual Private Network (VPN) Module 1 Cable Modem interface 1 cisco Integrated Service Engine-2(s) Cisco Foundation 2.2.1 in slot 1 DRAM configuration is 64 bits wide with parity enabled. 255K bytes of non-volatile configuration memory. 248472K bytes of ATA System CompactFlash 0 (Read/Write)

62720K bytes of ATA CompactFlash 1 (Read/Write)

Configuration register is 0x2102

Router#**configure terminal** Enter configuration commands, one per line. End with CNTL/Z. Router(config)#**config-register 0x2102** Router(config)#^Z 00:03:20: %SYS-5-CONFIG\_I: Configured from console by console Router#**show version** Cisco IOS Software, C2900 Software (C2900-UNIVERSALK9-M), Version 15.0(1)M1, RELEASE SOFTWARE (fc1) Technical Support: http://www.cisco.com/techsupport Copyright (c) 1986-2009 by Cisco Systems, Inc. Compiled Wed 02-Dec-09 15:23 by prod\_rel\_team ROM: System Bootstrap, Version 15.0(1r)M1, RELEASE SOFTWARE (fc1) c2921-CCP-1-xfr uptime is 2 weeks, 22 hours, 15 minutes System returned to ROM by reload at 06:06:52 PCTime Mon Apr 2 1900 System restarted at 06:08:03 PCTime Mon Apr 2 1900 System image file is "flash:c2900-universalk9-mz.SPA.150-1.M1.bin" Last reload reason: Reload Command Cisco CISCO2921/K9 (revision 1.0) with 475136K/49152K bytes of memory. Processor board ID FHH1230P04Y 1 DSL controller 3 Gigabit Ethernet interfaces 9 terminal lines 1 Virtual Private Network (VPN) Module 1 Cable Modem interface 1 cisco Integrated Service Engine-2(s) Cisco Foundation 2.2.1 in slot 1 DRAM configuration is 64 bits wide with parity enabled. 255K bytes of non-volatile configuration memory. 248472K bytes of ATA System CompactFlash 0 (Read/Write) 62720K bytes of ATA CompactFlash 1 (Read/Write) Configuration register is 0x2142 (is **0x2102** at next reload)

Router#

## Zugehörige Informationen

- [Verfahren zur Kennwortwiederherstellung](https://www.cisco.com/c/de_de/support/docs/routers/2800-series-integrated-services-routers/112033-c2900-password-recovery-00.html)
- [Verkabelungsleitfaden für Konsolen- und AUX-Ports](https://www.cisco.com/c/de_de/support/docs/routers/7000-series-routers/12223-14.html?referring_site=bodynav)
- [Anschließen eines Terminals an den Konsolenport auf Catalyst Switches](https://www.cisco.com/c/de_de/support/docs/switches/catalyst-6000-series-switches/10600-9.html#Cat8510?referring_site=bodynav)
- [Verbinden eines Terminals mit den Catalyst Switches der 2948G-L3, 4908G-L3 und 4840G](https://www.cisco.com/c/de_de/support/docs/switches/catalyst-6000-series-switches/10600-9.html#Cat2948G?referring_site=bodynav) [Serien](https://www.cisco.com/c/de_de/support/docs/switches/catalyst-6000-series-switches/10600-9.html#Cat2948G?referring_site=bodynav)
- [Technischer Support und Downloads von Cisco](https://www.cisco.com/c/de_de/support/index.html?referring_site=bodynav)

#### Informationen zu dieser Übersetzung

Cisco hat dieses Dokument maschinell übersetzen und von einem menschlichen Übersetzer editieren und korrigieren lassen, um unseren Benutzern auf der ganzen Welt Support-Inhalte in ihrer eigenen Sprache zu bieten. Bitte beachten Sie, dass selbst die beste maschinelle Übersetzung nicht so genau ist wie eine von einem professionellen Übersetzer angefertigte. Cisco Systems, Inc. übernimmt keine Haftung für die Richtigkeit dieser Übersetzungen und empfiehlt, immer das englische Originaldokument (siehe bereitgestellter Link) heranzuziehen.